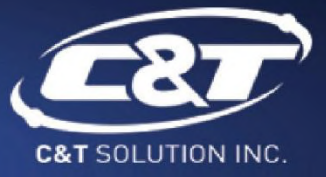

# **USER'S** MANUAL

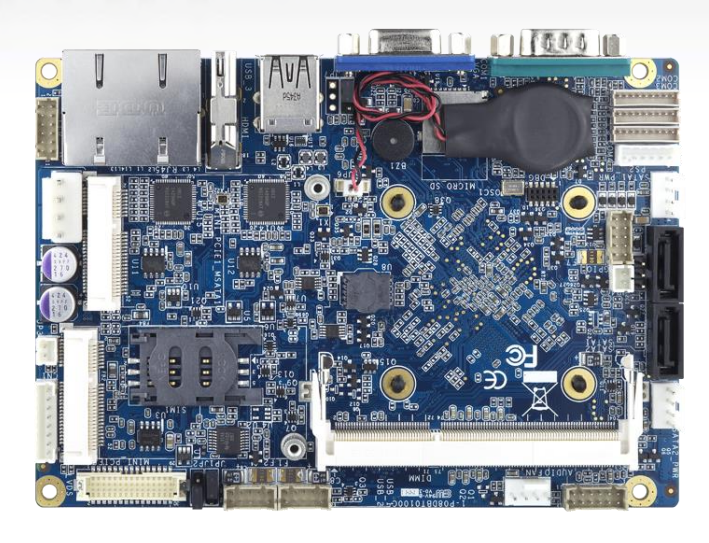

## **CT-DBX0x**

3.5" Industrial Single Board Computer with Intel® Celeron® J1900 Series

## **Table of Contents**

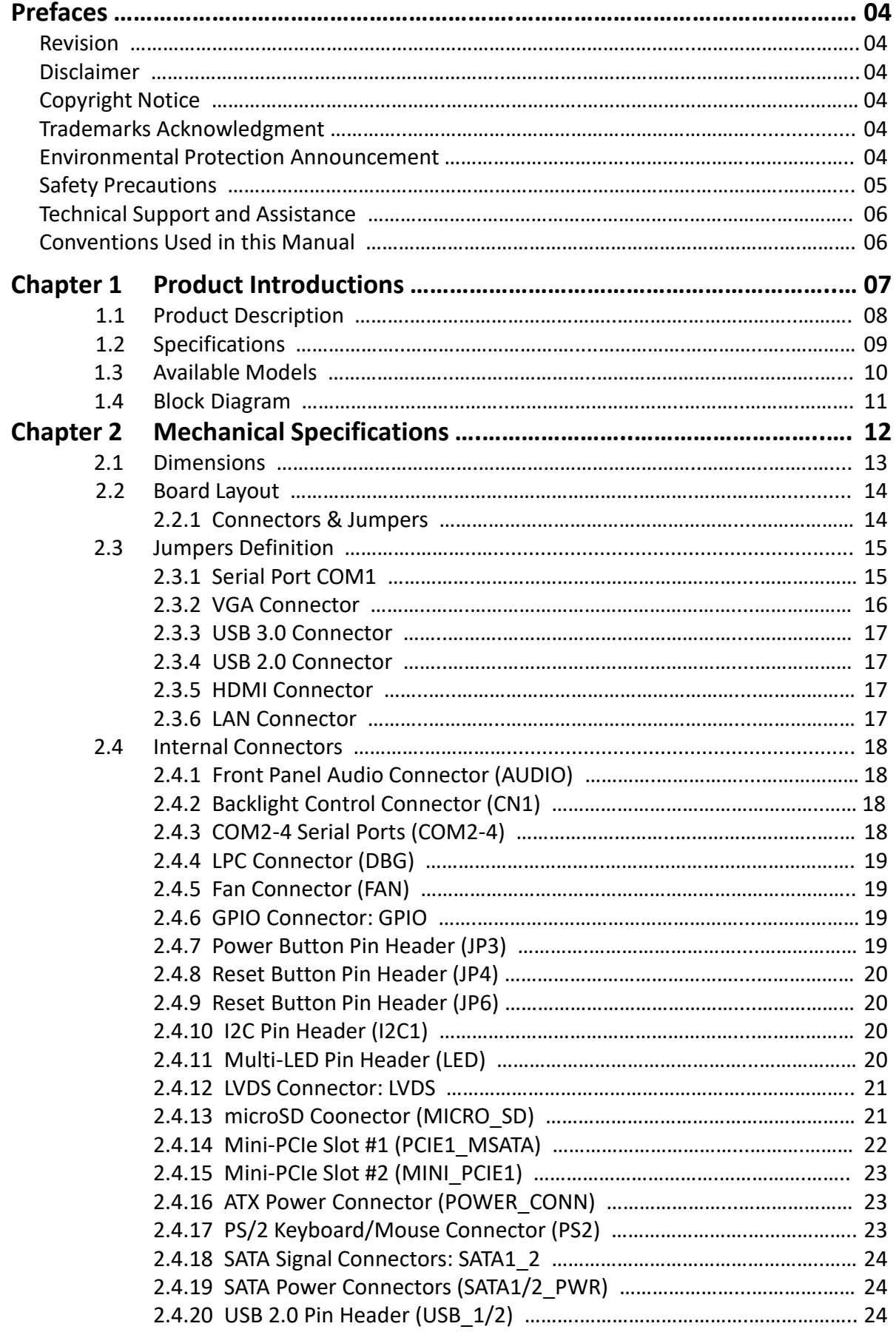

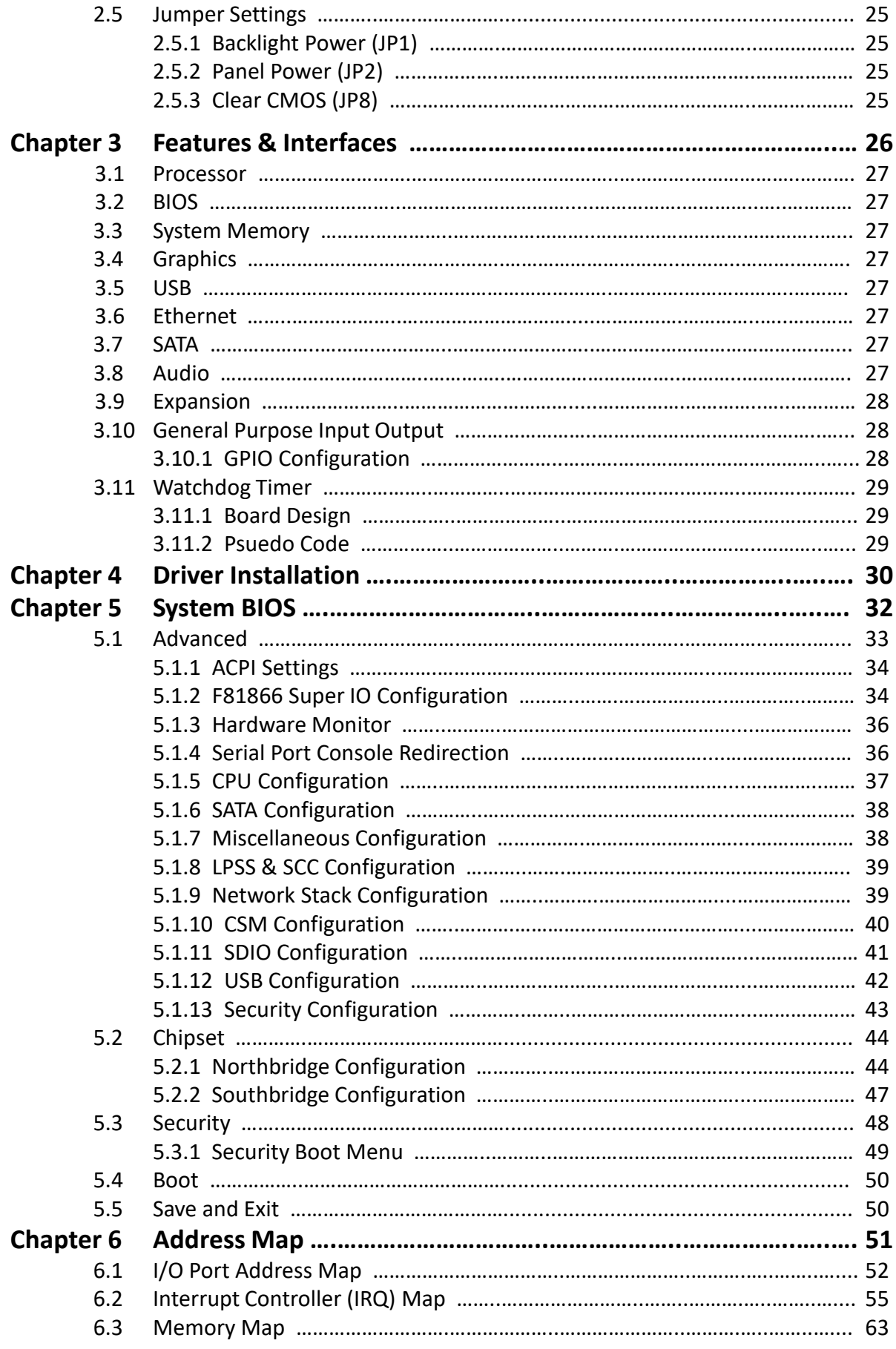

## **Prefaces**

## **Revision**

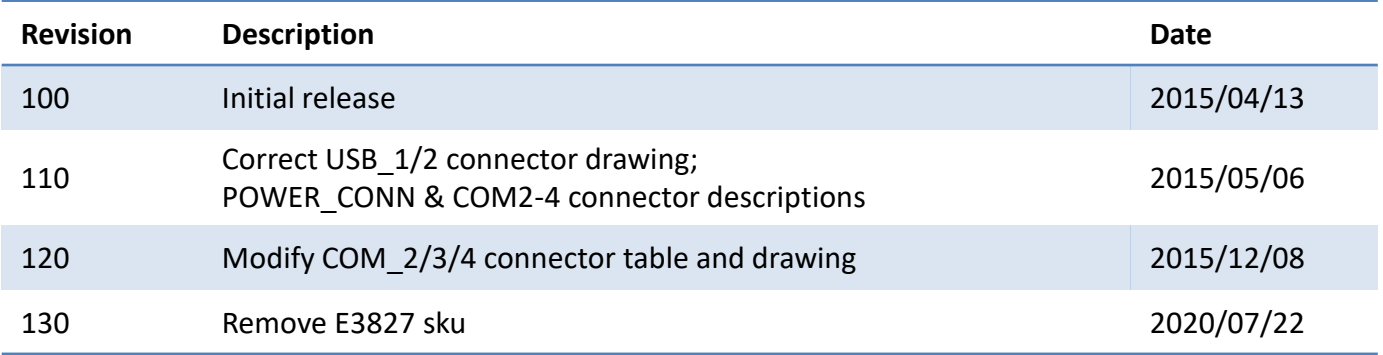

## **Disclaimer**

All specifications and information in this User's Manual are believed to be accurate and up to date. C&T Solution Inc. does not guarantee that the contents herein are complete, true, accurate or non-misleading. The information in this document is subject to change without notice and does not represent a commitment on the part of C&T Solution Inc.

C&T Solution Inc. disclaims all warranties, express or implied, including, without limitation, those of merchantability, fitness for a particular purpose with respect to contents of this User's Manual. Users must take full responsibility for the application of the product.

## **Copyright Notice**

All rights reserved. No part of this manual may be reproduced or transmitted in any form or by any means, electronic or mechanical, including photocopying, recording, or information storage and retrieval systems, without the prior written permission of C&T Solution Inc. Copyright © C&T Solution Inc.

## **Trademarks Acknowledgment**

Intel®, Celeron® and Pentium® are trademarks of Intel Corporation.

Windows® is registered trademark of Microsoft Corporation.

AMI is trademark of American Megatrend Inc.

IBM, XT, AT, PS/2 and Personal System/2 are trademarks of International Business Machines Corporation All other products and trademarks mentioned in this manual are trademarks of their respective owners.

## **Environmental Protection Announcement**

Do not dispose this electronic device into the trash while discarding. Please recycle to minimize pollution and ensure environment protection.

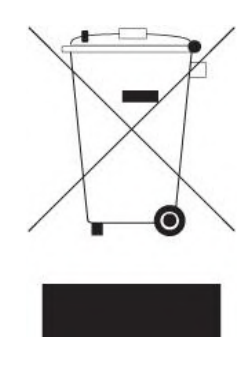

## **Safety Precautions**

Before installing and using the equipment, please read the following precautions:

- Put this equipment on a reliable surface during installation. Dropping it or letting it fall could cause damage.
- The power outlet shall be installed near the equipment and shall be easily accessible.
- Turn off the system power and disconnect the power cord from its source before making any installation. Be sure both the system and the external devices are turned OFF. Sudden surge
- $\bullet$  of power could ruin sensitive components. Make sure the equipment is properly grounded.
- When the power is connected, never open the equipment. The equipment should be opened only by qualified service personnel.
- Make sure the voltage of the power source is correct before connecting the equipment to the power outlet.
- Disconnect this equipment from the power before cleaning. Use a damp cloth. Do not use liquid or spray detergents for cleaning.
- Avoid the dusty, humidity and temperature extremes.
- Do not place heavy objects on the equipment.
- If the equipment is not used for long time, disconnect it from the power to avoid being damaged by transient over-voltage.
- The storage temperature shall be above -40°C and below 85°C.
- The computer is provided with a battery-powered real-time clock circuit. There is a danger of explosion if incorrectly replaced. Replace only with the same or equivalent type recommended by the manufacturer.
- If one of the following situation arises, get the equipment checked be service personnel:
	- The power cord or plug is damaged.
	- Liquid has penetrated into the equipment.
	- The equipment has been exposed to moisture.
	- The equipment does not work well or it cannot work according the user's manual.
	- The equipment has been dropped and damaged.
	- The equipment has obvious signs of breakage.

## **Technical Support and Assistance**

- 1. Visit the C&T Solution Inc website at [www.candtsolution.com](http://www.candtsolution.com/) where you can find the latest information about the product.
- 2. Contact your distributor, our technical support team or sales representative for technical support if you need additional assistance. Please have following information ready before you call:
	- Model name and serial number
	- **•** Description of your peripheral attachments
	- Description of your software (operating system, version, application software, etc.)
	- A complete description of the problem
	- The exact wording of any error messages

## **Conventions Used in this Manual**

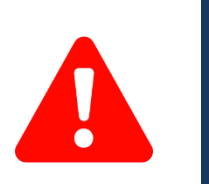

This indication alerts operators to an operation that, if not strictly observed, may result in severe injury. W**ARNING**

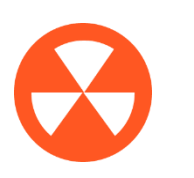

This indication alerts operators to an operation that, if not strictly observed, may result in safety hazards to personnel or damage to equipment. **CAUTION**

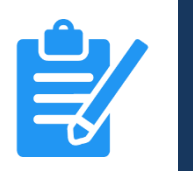

**NOTE**

This indication provides additional information to complete a task easily.

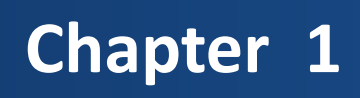

## **Product Introductions**

## **1.1 Product Description**

The CT-DBT0x is a single board computer in 3.5" SBC form factor featuring the Intel® Celeron® J1900 Series in FCBGA1170 package on 22nm process technology in a single chip solution. One 240-pin SODIMM sockets supports non-ECC/unbuffered DDR3L 1333MHz memory up to 4GB. The Intel® HD graphics controller integrated within the processor supports three independent displays (VGA, HDMI, LVDS). The CT-DBT0x supports 2x Gigabit Ethernet, USB 3.0/2.0, COM, GPIO, 2x Mini-PCIe slots, microSD card SIM card to support a variety of industrial applications.

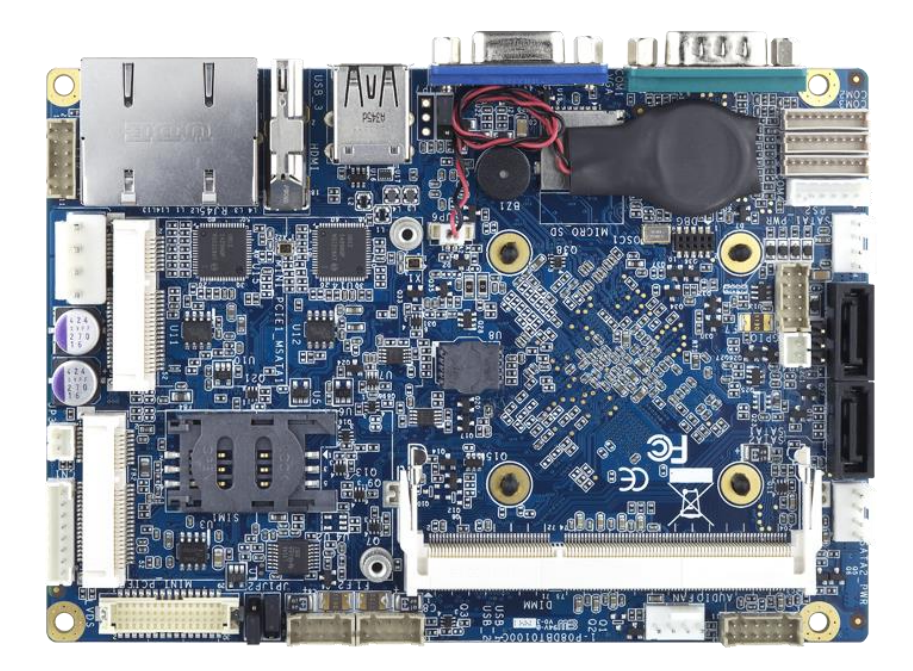

## **1.2 Specifications**

#### **Processor**

• Intel® Celeron® Processor J1900 (2.0GHZ/4C/10W)

#### **System Memory**

- One 204-pin DDR3L SODIMM socket
- Non-ECC/unbuffered
- Data transfer rates up to 1333MT/s
- Memory size up to 4GB

#### **BIOS**

• AMI uEFI 8MB SPI flash

#### **Graphics**

• Intel 7th generation graphics and media encode/decode engine

#### **Ethernet**

• 2 x Intel I210IT GbE Controller

#### **Audio**

• Realtek ALC886

#### **Watchdog Timer**

- $H/W$  Reset,  $0 255$  steps
- Step = 1 sec. or 1 min

#### **H/W Monitor**

- Voltages monitoring
- Temperature monitoring
- Smart fan supported

#### **TPM**

• TPM1.2 supported (Optional)

#### **Mechanical & Environmental**

- Dimension: 146mm x 102mm
- Power Input: DC +12V input
- Power Management: ACPI 5.0 compliant
- Operating Temp: -20°C ~ 70°C
- Storage Temp: -40°C ~ 85°C
- Operating Humidity: 10% ~ 90% relative humidity, non-condensing

#### **I/O**

- Internal I/O
- 1 x 2-ch 24bit LVDS
- 1 x SATA 2.0
- 3 x RS-232/422/485 4 x USB 2.0
- 1 x Line-In, Line Out & Mic-In
- 1 x 8-bit GPIO
- 1 x PS/2 keyboard mouse
- 1 x microSD card socket
- 1 x SIM card socket
- 1 x FAN connector
- Rear I/O
	- 1 x HDMI
	- 1 x VGA
	- 1 x RS-232/422/485
	- 1 x USB 3.0
	- 1 x USB 2.0
	- 2 x GbE
- Expansion
	- 2 x Full size mini PCIe slot (CT-DBT01)
	- 1 x Full size mini PCIe slot, 1 x mSATA (CT-DBT02)
- Storage Temp. -40°C ~ 85°C, 95% (non-condensing), Non- operating
- Relative Humidity 10% ~ 90% relative humidity, non-condensing

#### ORDERING INFORMATION

#### **Packing List**

- 1 x COM port cable
- 1 x PS/2 cable
- 1 x SATA cable
- 1 x Power cable
- 1 x Driver DVD

#### **Ordering Information**

• CT-DBT0X-J1900 w/ Intel® Celeron® Processor J1900 (2.0GHz/10W)

## **1.3 Available Models**

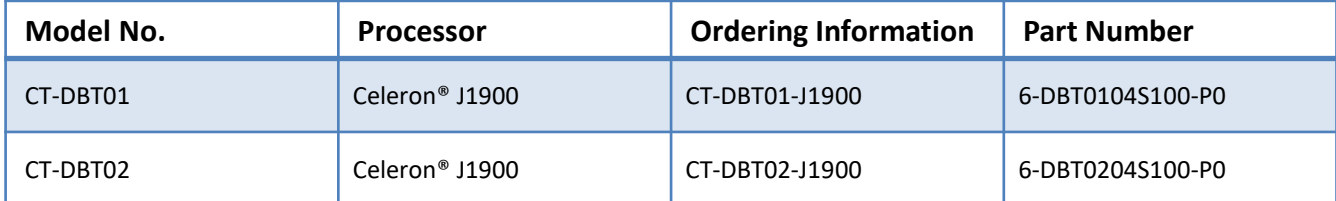

#### **Mini PCIe Slot BOM Options**

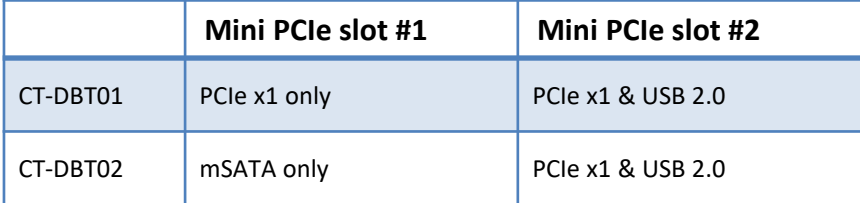

## **1.4 Block Diagram**

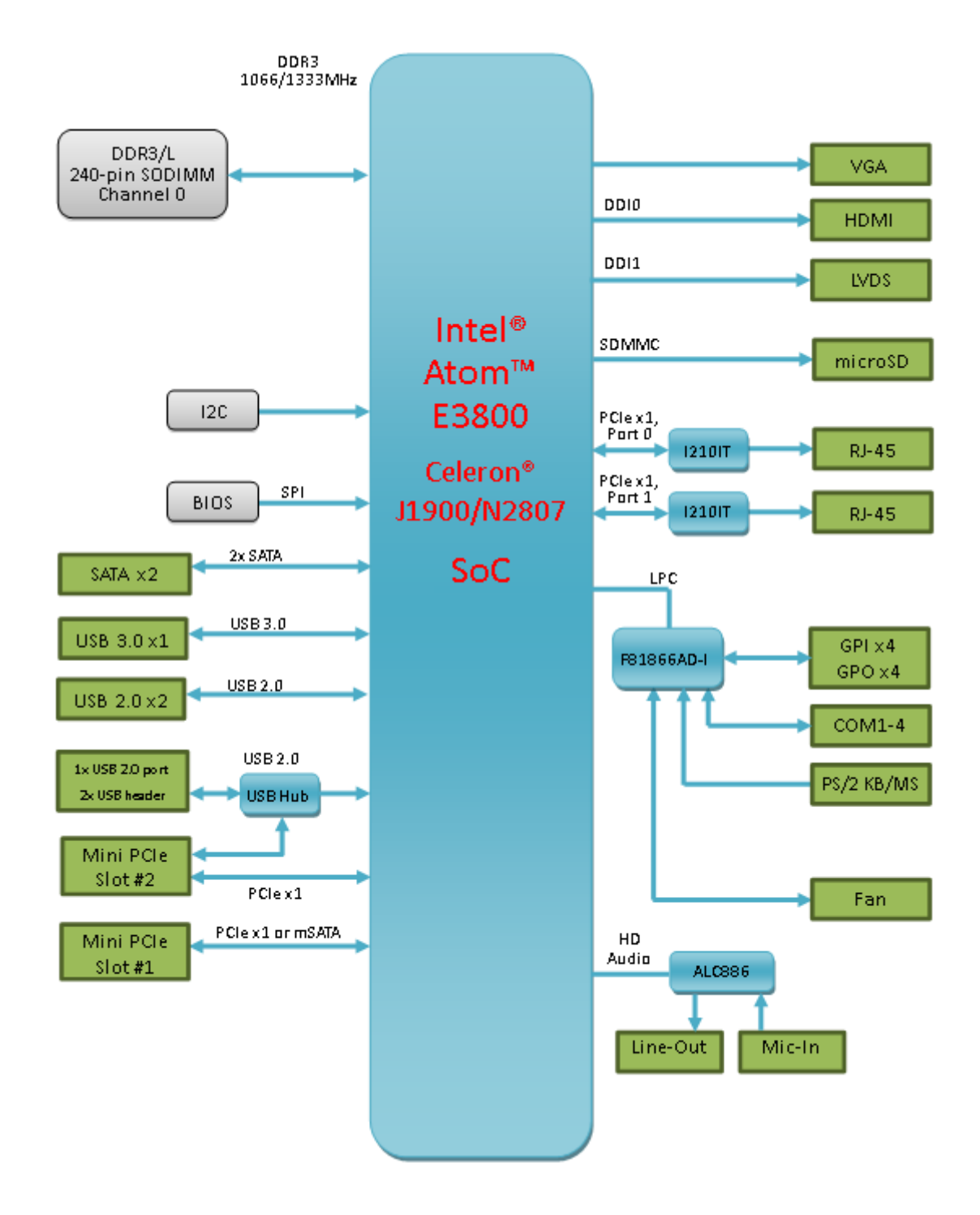

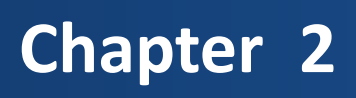

# **Mechanical Specifications**

## **2.1 Dimensions**

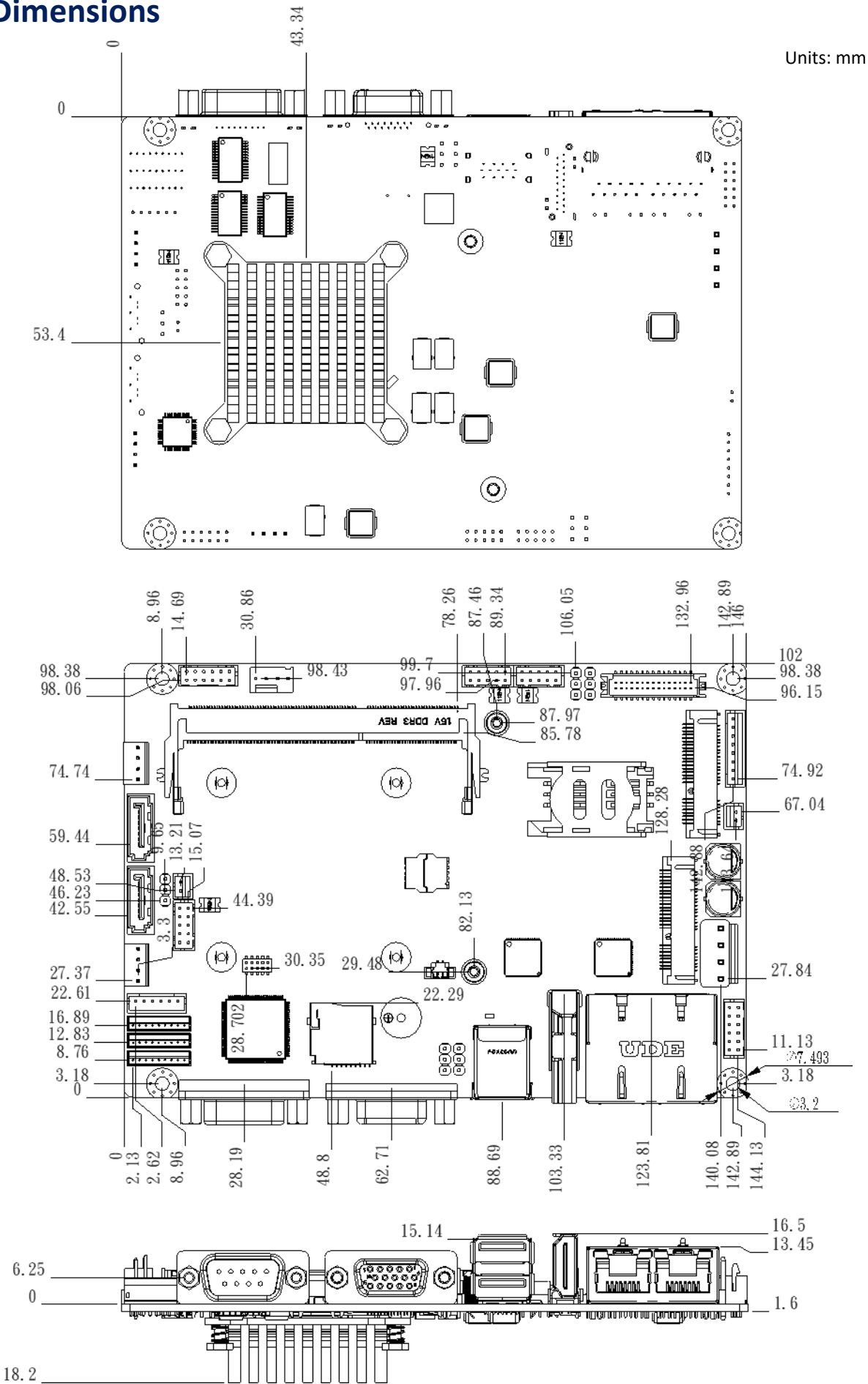

## **2.2 Board Layout**

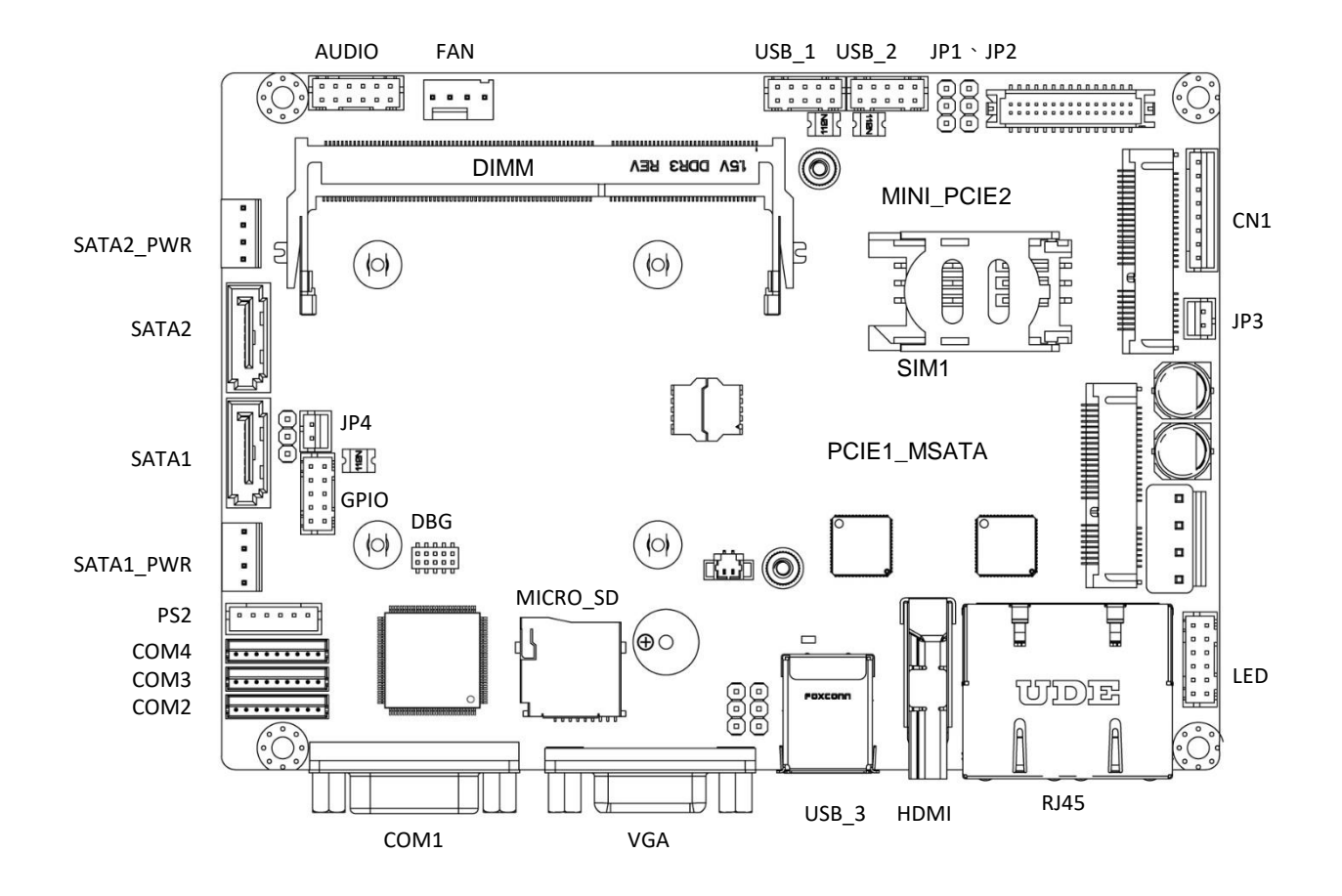

## **2.2.1 Connectors & Jumpers**

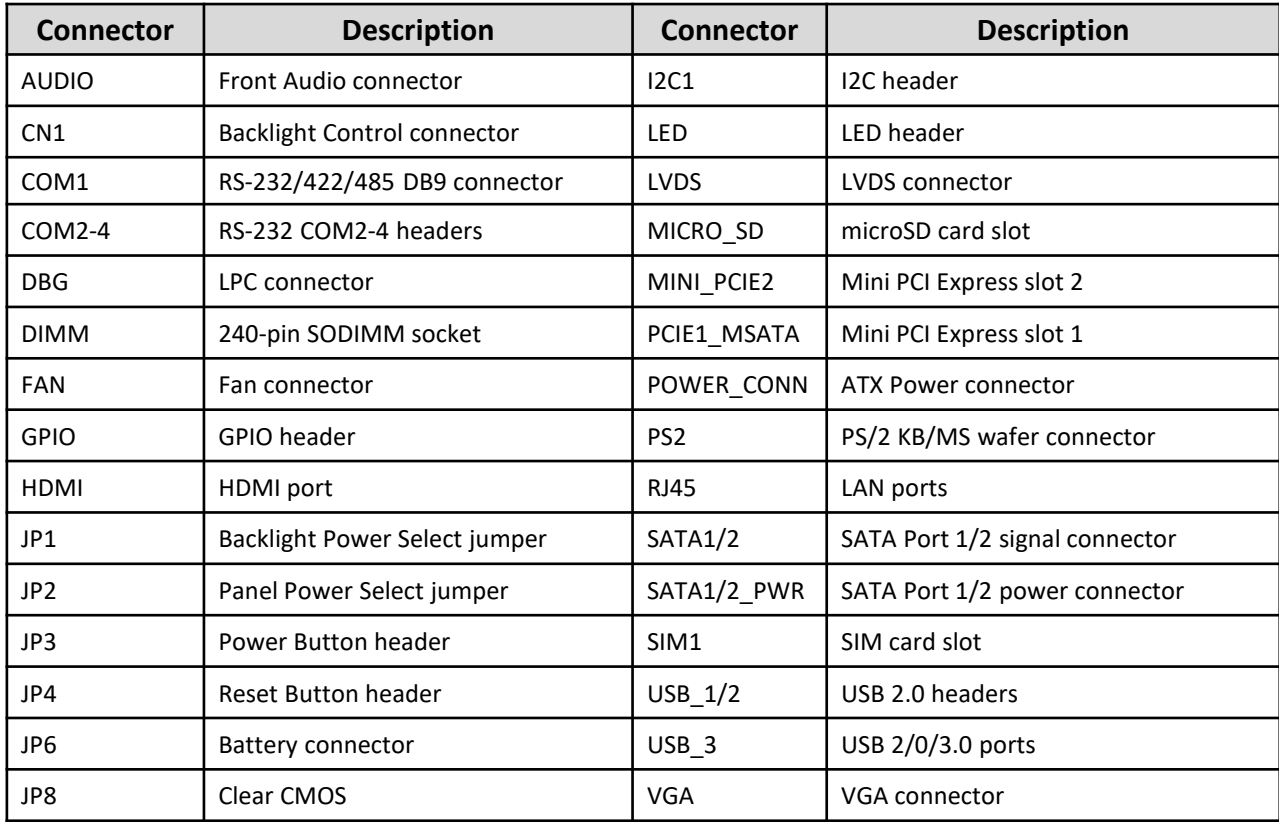

## **2.3 External Connectors**

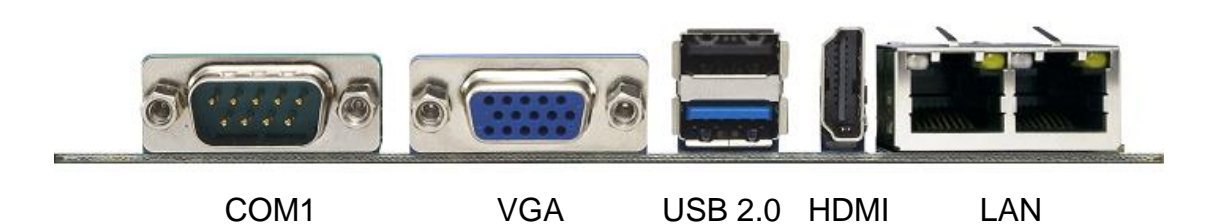

## **2.3.1 Serial Port COM1**

## **2.3.1.1 RS-2332 Mode**

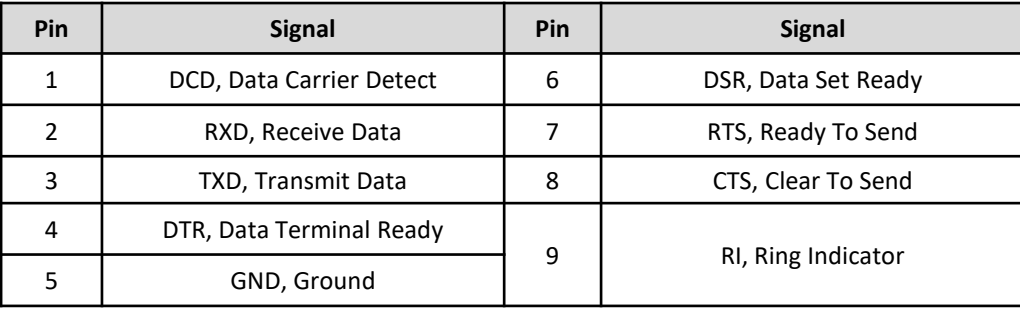

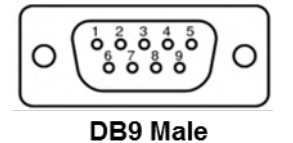

#### **2.3.1.2 RS-422 Mode**

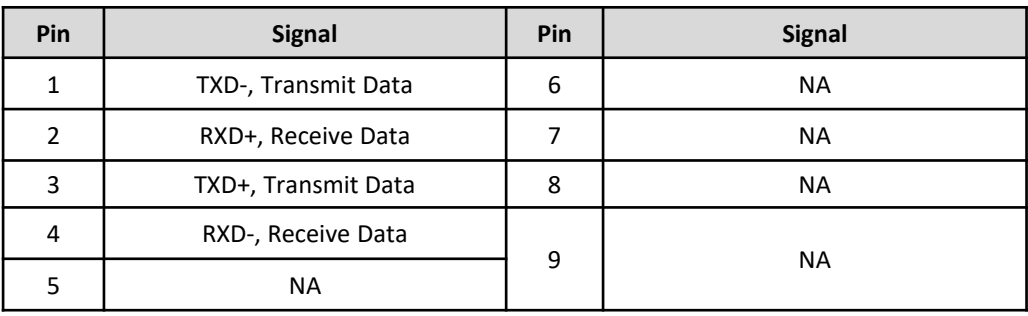

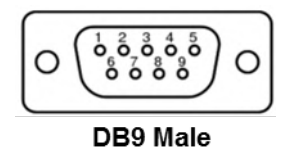

#### **2.3.1.3 RS-485 Mode**

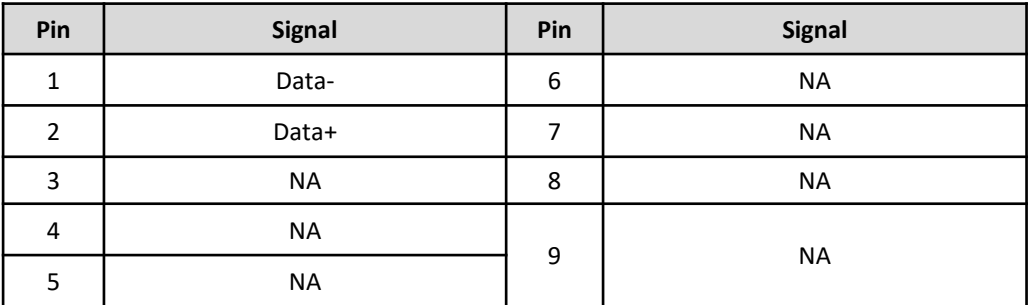

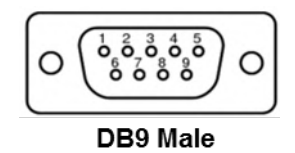

#### **2.3.1.4 COM1 RS-232/422/485 Mode Selection**

To set the COM mode, boot the system into BIOS Setup Utility and select **Advanced > F81866 Super IO configuration**. You will see the following screen.

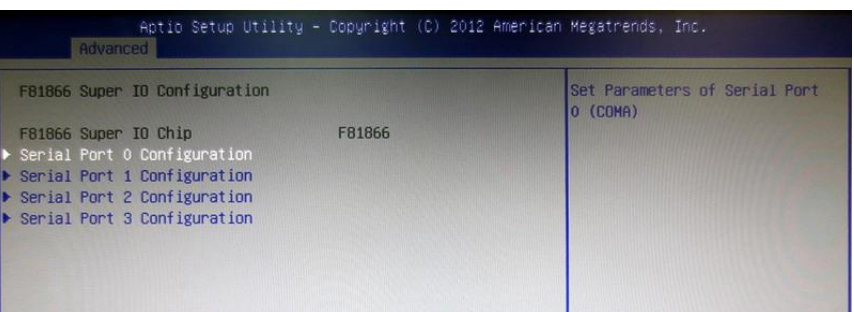

Select the COM port you wish to setup and choose from RS-232, RS-422 and RS-485.

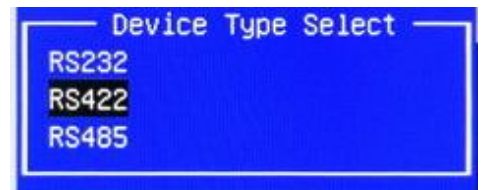

If RS-485 is selected, you can enable/disable the RS-485 Auto Flow Function which automatically handles half-duplex control.

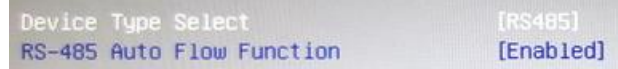

Save the configuration and exit the BIOS Setup Utility ("F4" hotkey).

#### **2.3.2 VGA Connector**

15-pin D-sub Female Connector

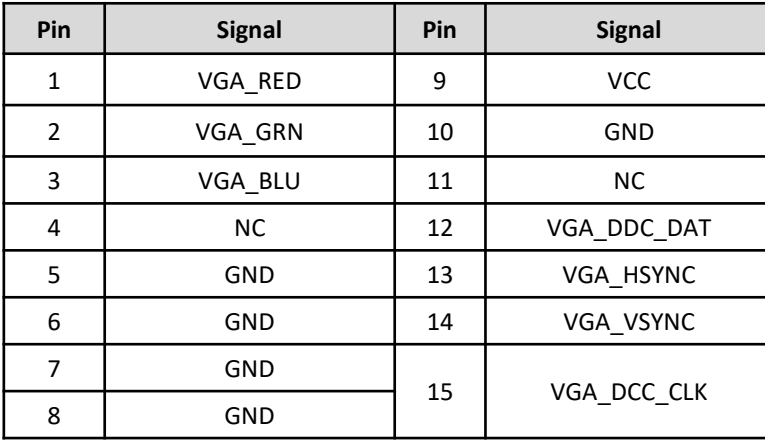

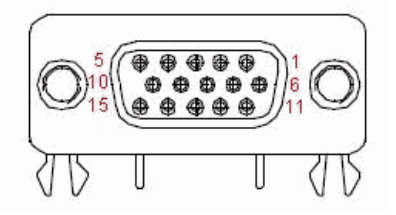

## **2.3.3 USB 3.0 Connector**

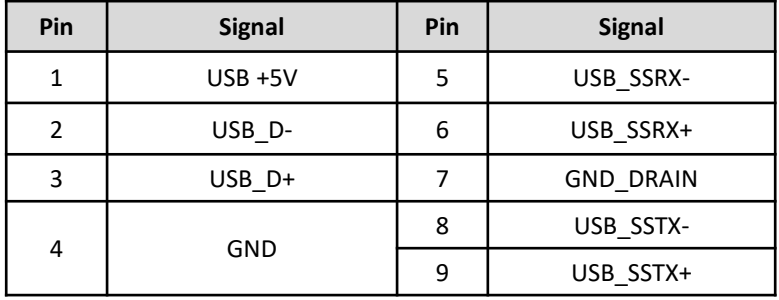

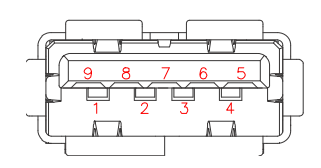

## **2.3.4 USB 2.0 Connector**

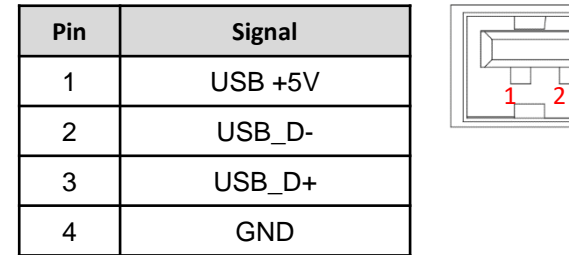

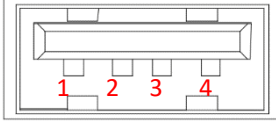

## **2.3.5 HDMI Connector**

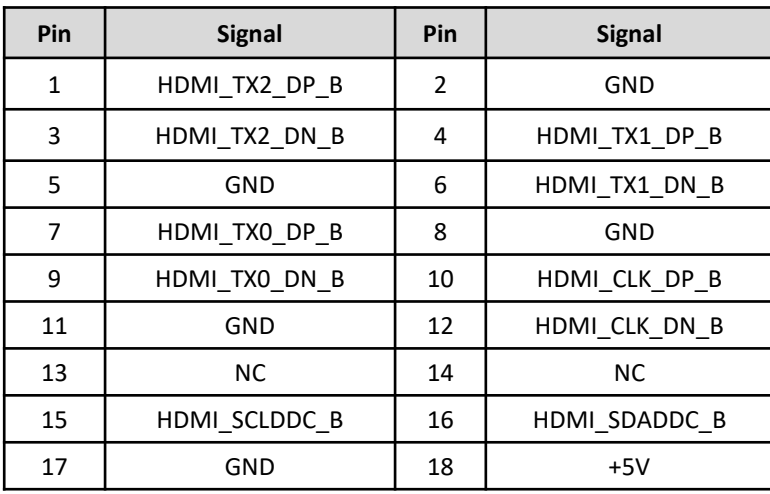

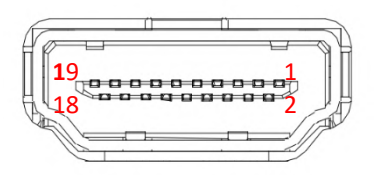

### **2.3.6 LAN Connector**

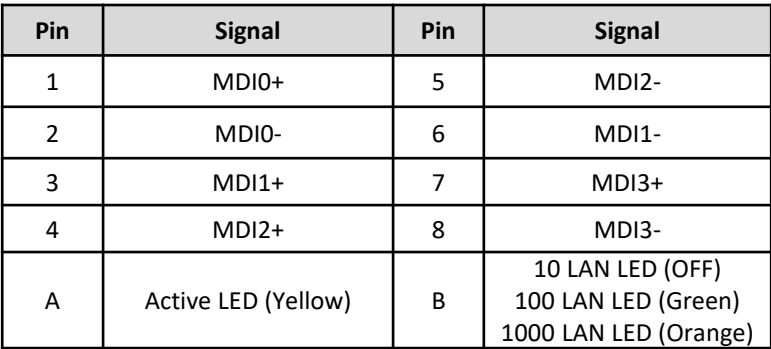

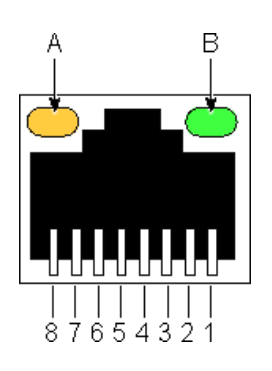

## **2.4 Internal Connectors**

## **2.4.1 Front Panel Audio Connector (AUDIO)**

**Connector Type:** 2x6-pin pitch 2.00mm wafer connector

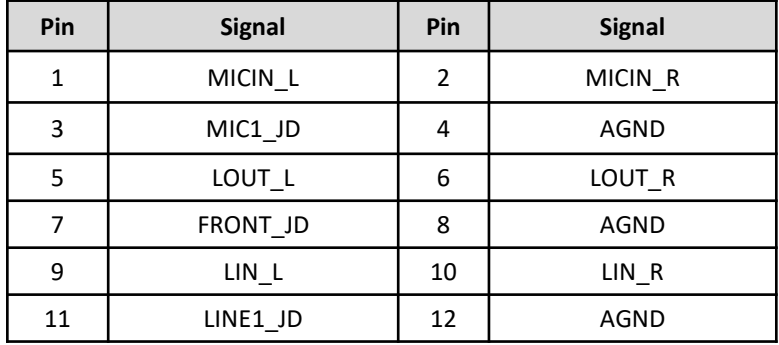

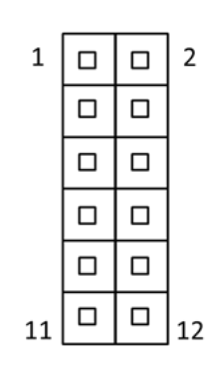

## **2.4.2 Backlight Control Connector (CN1)**

**Connector Type:** 2x6-pin pitch 2.00mm wafer connector

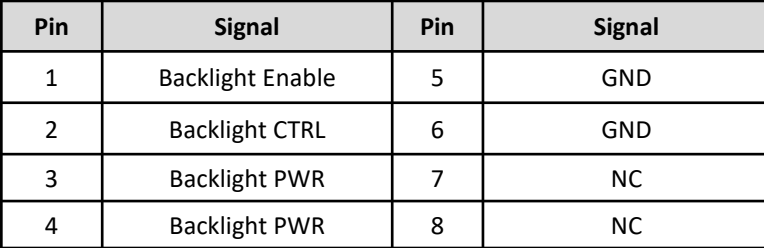

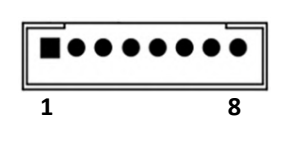

## **2.4.3 COM2-4 Serial Ports (COM2-4)**

**Connector Type:** 1x9-pin pitch 1.5mm wafer connector

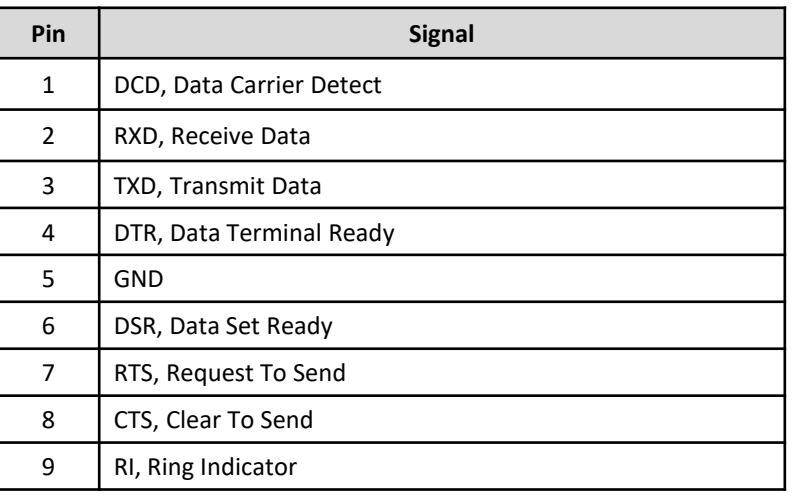

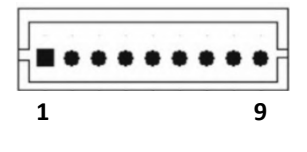

#### **2.4.4 LPC Connector (DBG)**

**Connector Type:** 2x5 pin pitch 1.27mm box header

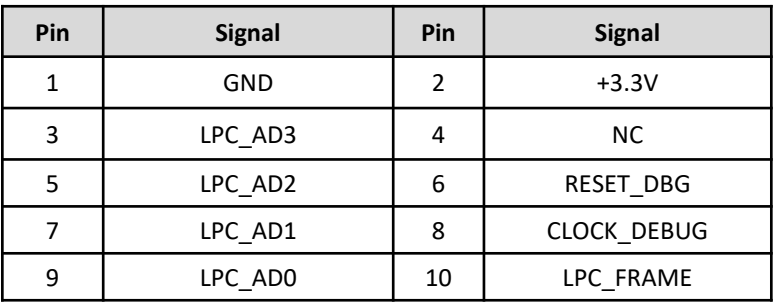

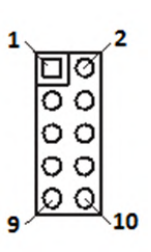

## **2.4.5 Fan Connector (FAN)**

**Connector Type:** 1x4 pin pitch 2.54mm wafer connector

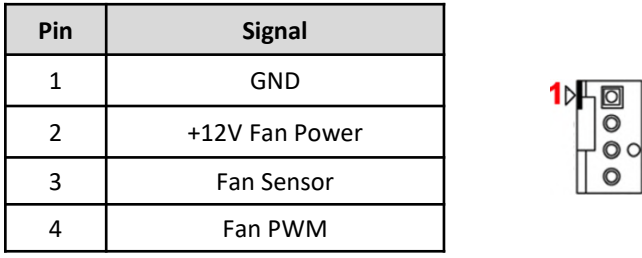

#### **2.4.6 GPIO Connector: GPIO**

**Connector Type:** 2x5-pin pitch 2.0mm wafer connector

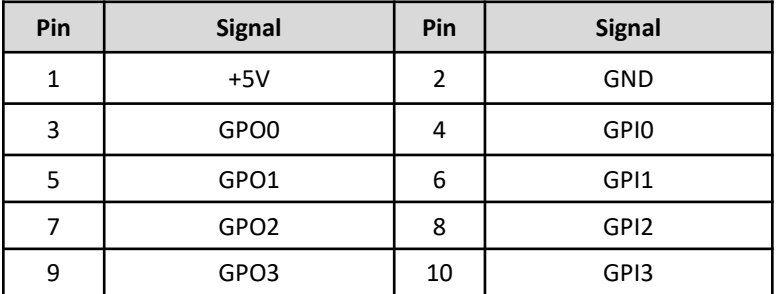

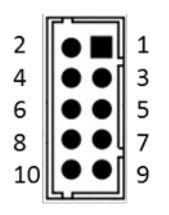

## **2.4.7 Power Button Pin Header (JP3)**

**Connector Type:** 1x2-pin pitch 2.00mm wafer connector

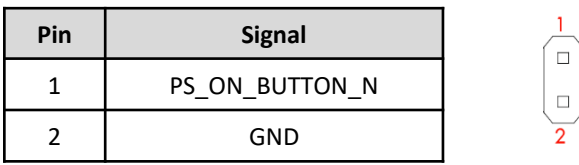

#### **2.4.8 Reset Button Pin Header (JP4)**

**Connector Type:** 1x2-pin pitch 2.00mm wafer connector

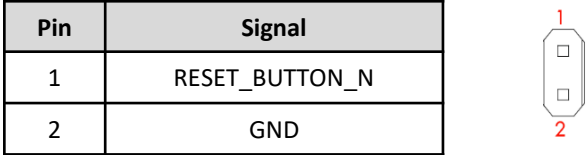

## **2.4.9 Battery Pin Header (JP6)**

**Connector Type:** 1x2-pin pitch 1.25mm wafer connector

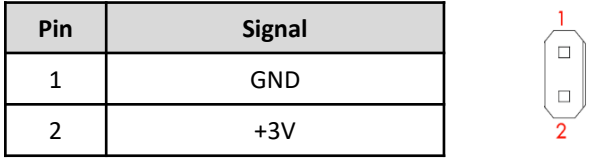

#### **2.4.10 I2C Pin Header (I2C1)**

**Connector Type:** 1x3-pin pitch 2.54mm pin header connector

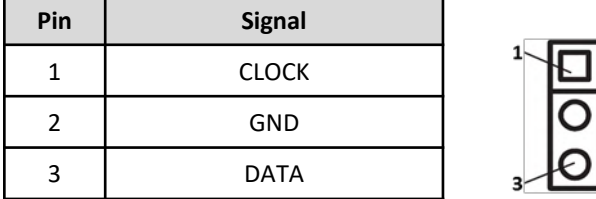

#### **2.4.11 Multi-LED Pin Header (LED)**

**Connector Type:** 2x6-pin pitch 2.00mm wafer connector

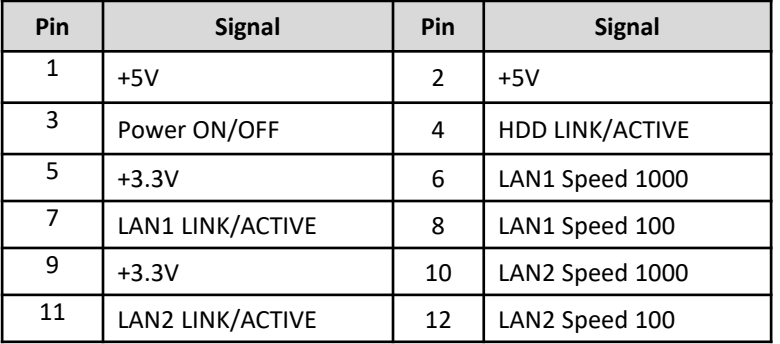

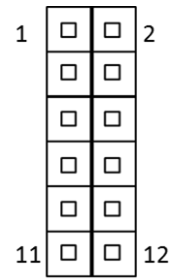

## **2.4.12 LVDS Connector: LVDS**

**Connector Type:** 2x15-pin pitch1.25mm LVDS connector

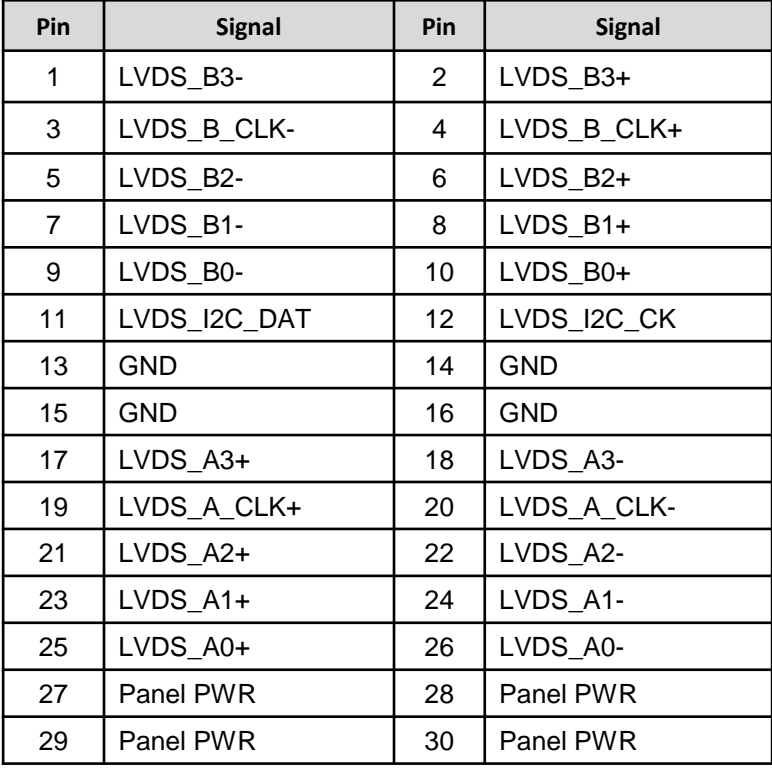

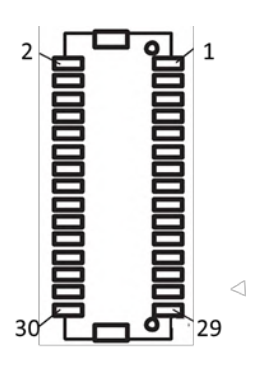

## **2.4.13 microSD Connector (MICRO\_SD)**

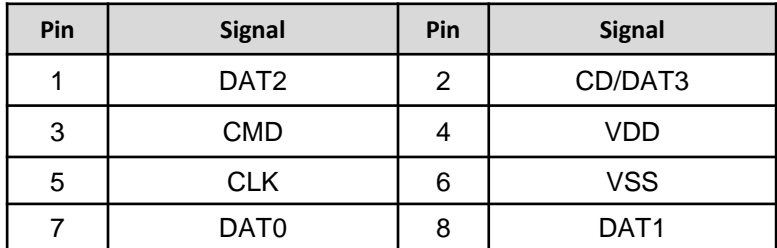

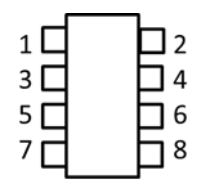

## **2.4.14 Mini-PCIe Slot #1 (PCIE1\_MSATA)**

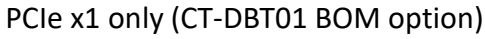

![](_page_21_Picture_498.jpeg)

![](_page_21_Picture_6.jpeg)

밑

### mSATA only (CT-DBT02 BOM option)

![](_page_21_Picture_499.jpeg)

![](_page_21_Picture_9.jpeg)

PCIe x1 & USB 2.0

#### **2.4.15 Mini-PCIe Slot #2 (MINI\_PCIE1)**

![](_page_22_Picture_354.jpeg)

![](_page_22_Picture_4.jpeg)

## **2.4.16 ATX Power Connector (POWER\_CONN)**

**Connector Type:** 1x4-pin pitch 3.96mm wafer connector

![](_page_22_Picture_355.jpeg)

![](_page_22_Figure_8.jpeg)

## **2.4.17 PS/2 Keyboard/Mouse Connector (PS2)**

**Connector Type:** 1x6-pin pitch 2.0mm wafer connector

![](_page_22_Picture_356.jpeg)

![](_page_22_Figure_12.jpeg)

## **2.4.18 SATA Signal Connectors: SATA1-2**

**Connector Type:** 1x4-pin pitch 3.96mm wafer connector

![](_page_23_Picture_164.jpeg)

## **2.4.19 SATA Power Connectors (SATA1/2\_PWR)**

**Connector Type:** 4-pin pitch 2.54mm connector

![](_page_23_Picture_165.jpeg)

### **2.4.20 USB 2.0 Pin Header (USB\_1/2)**

**Connector Type:** 2x5-pin pitch 2.0mm wafer header connector

![](_page_23_Picture_166.jpeg)

![](_page_23_Picture_11.jpeg)

## **2.5 Jumper Settings**

## **2.5.1 Backlight Power (JP1)**

![](_page_24_Picture_85.jpeg)

## **2.5.2 Panel Power (JP2)**

![](_page_24_Picture_86.jpeg)

## **2.5.3 Clear CMOS (JP8)**

![](_page_24_Picture_87.jpeg)

![](_page_25_Picture_0.jpeg)

## **3.1 Processor**

The cPCI-3620 Series supports the Intel® Atom™ processor E3800 Series which utilizes 22nm process technology with 3-D Tri-Gate transistors to deliver significant improvement in computational performance and energy-efficiency. Based on a new micro-architecture, the processor is designed for a one-chip platform. This system-on-chip (SoC) solution platform brings enhanced graphics, greater performance, lower cost, easier validation, and improved x-y footprint to a broad range of intelligent systems. The processor includes an Integrated Display Engine, Processor Graphics and Integrated Memory Controller.

## **3.2 BIOS**

AMI uEFI BIOS on 8MB SPI Flash ROM is used on the CT-DBT0x.

## **3.3 System Memory**

The Integrated Memory Controller (IMC) of the processor supports single channel, non-ECC, unbuffered DDR3L-1333 memory up to 4 GB with data transfer rates up to 1333MT/s.

## **3.4 Graphics**

The graphics is integrated in the processor and based on Intel® HD Graphics 4000 technology, enabling substantial gains in performance and lower power consumption.

- DirectX 11 support
- OpenGL 4.0 support
- Graphics Base Frequency: 542 MHz
- Graphics Max Dynamic Frequency: 792 MHz
- Full HD video playback
- Maximum resolution of 2560x1600@60Hz

LVDS support is provided by a Realtek RTD2136R-CG DP-to-LVDS converter with dual channel 24-bit output up to 1920x1200 resolution.

## **3.5 USB**

The CT-DBT0x supports 1x USB 3.0 and 1x USB 2.0 external ports, and 4x internal USB 2.0 ports.

## **3.6 Ethernet**

The CT-DBT0x features 1x 10/100/1000BASE-TX Ethernet by Intel I210IT GbE Controller supporting WOL/PXE.

## **3.7 SATA**

The CT-DBT0x supports 2x SATA 3Gb/s ports.

## **3.8 Audio**

The CT-DBT0x supports HD audio via Realtek ALC886 codec.

## **3.9 Expansion**

The CT-DBT0x provides the following expansion interfaces.

- 2x Mini-PCle slots
	- Mini PCIe slot #1: PCIe x1 only or mSATA only
	- Mini PCIe slot #2: PCIe x1 & USB 2.0
- 1x microSD card slot
- 1x SIM card slot

## **3.10 General Purpose Input Output**

GPI and GPO pins may be implemented as GPIO. GPI and GPO pins may be implemented as SDIO.

![](_page_27_Picture_224.jpeg)

## **3.10.1 GPIO Configuration**

#### **Board Design**

![](_page_27_Picture_225.jpeg)

The GPIO function is provided by a Fintek F81866 AD-I, and it can be accessed through its GPIO index/data port. The index port is the base address +0 and the data port is the base address +1. To access the GPIO register, write index to the index port, and then read/write from/to data port. The configuration on the CT-DBT0x is described as below.

![](_page_27_Picture_226.jpeg)

#### **Registers Description**

GPIO Input / Output Select

GPIO8x Configuration Registers (Index port=0xA00, Data port=0xA01, Offset=0x88)

![](_page_28_Picture_252.jpeg)

#### **Note.**

Bit X = 0 means Input Mode

Bit X = 1 means Output Mode

#### GPIO Output Data Select

GPIO Output Data Register

(Index port=0xA00, Data port=0xA01, Offset=0x89)

![](_page_28_Picture_253.jpeg)

#### **Note.**

Bit  $X = 0$  outputs 0 when in output mode

Bit  $X = 1$  outputs 1 when in output mode

## **3.11 Watchdog Timer**

#### **3.11.1 Board Design**

The Watchdog Timer (WDT) is implemented by Fintek F81866AD-I.

![](_page_28_Picture_254.jpeg)

#### **3.11.2 Psuedo Code**

■ Set WDT Time Unit (Second Unit)

![](_page_28_Picture_255.jpeg)

#### **Set WDT Timer Value**

*Step1: WriteIOByte(0xA16, Time) //Set watch dog time value*

#### **Enable WDT**

*Step1: ByteData = ReadIOByte(0xA15) Step2: ByteData = ByteData | 0x20 Step3: WriteIOByte(0xA15, ByteData)*

*//Read current setting //Enable WDT*

*//Write back*

29

![](_page_29_Picture_0.jpeg)

The drivers for the CT-DBT0x can be found on the driver DVD included with the system.

Install the following drivers in the order listed.

- 1. Chipset
- 2. Graphics
- 3. Audio
- 4. LAN
- 5. USB 3.0
- 6. Intel Serial IO
- 7. Intel Sideband Fabric Device (Intel MBI)
- 8. Intel Trusted Execution Engine (Intel TXE)

![](_page_31_Picture_0.jpeg)

### **Chapter 5: System BIOS**

The BIOS provides an interface to modify the configuration. When the battery is removed, all the parameters will be reset.

Turn on the computer and press <DEL> or <F2> to enter the setup screens.

![](_page_32_Picture_43.jpeg)

**System Date:** MM/DD/YYYY **System Time:** HH:MM:SS Use Tab to switch between Date and Time elements.

## **5.1 Advanced**

![](_page_32_Picture_44.jpeg)

#### **5.1.1 ACPI Settings**

![](_page_33_Picture_3.jpeg)

**Enable ACPI Auto Configuration:** Enables or disables BIOS ACPI Auto Configuration. **Enable Hibernation:** Enable or Disable system ability to Hibernate. **ACPI Sleep state:** Select the highest ACPI sleep state the system will enter when the

SUSPEND button is pressed. Options: Suspend Disable, S3 (Suspend to RAM).

#### **5.1.2 F81866 Super IO Configuration**

Enable/disable and configure the serial ports.

![](_page_33_Picture_72.jpeg)

#### **5.1.2.1 Serial Port 1 Configuration**

![](_page_34_Picture_3.jpeg)

**Device Type Select:** Choose from RS-232, RS-422 and RS-485.

#### **5.1.2.2 Serial Port 2-4 Configuration**

![](_page_34_Picture_6.jpeg)

## **5.1.3 Hardware Monitor**

![](_page_35_Picture_31.jpeg)

### **5.1.4 Serial Port Console Redirection**

Serial port console redirection settings.

![](_page_35_Picture_32.jpeg)

## **5.1.5 CPU Configuration**

![](_page_36_Picture_35.jpeg)

**Intel Virtualization Technology:** When enabled, a VMM can utilize the additional hardware capabilities provided by Vanderpool Technology

**Power Technology:** Configure the power management features.

#### **5.1.6 SATA Configuration**

The BIOS automatically detects the presence of SATA device and the hardware installed in the SATA ports will be showed in the configuration. Each port can be enabled or disabled individually.

![](_page_37_Picture_4.jpeg)

**SATA Speed Support:** Options: Gen 1, Gen 2. **SATA Mode:** Select IDE or AHCI Mode

#### **5.1.7 Miscellaneous Configuration**

![](_page_37_Picture_76.jpeg)

**OS Selection:** Select the OS.

## **5.1.8 LPSS & SCC Configuration**

![](_page_38_Picture_36.jpeg)

**SCC SD Card Support:** Options: Disable, Enable. **LPSS I2C #2 Support:** Options: Disable, Enable.

## **5.1.9 Network Stack Configuration**

![](_page_38_Picture_37.jpeg)

## **5.1.10 CSM Configuration**

![](_page_39_Picture_74.jpeg)

#### **GateA20 Active:**

[Upon Request] – GA20 can be disabled using BIOS services. [Always] – do not allow disabling GA20; this option is useful when any RT code is executed above 1MB.

**Option ROM Message:** Set display mode [Force BIOS] or [Keep Current] for Option ROM. **INT19 Trap Response:** BIOS reaction on INT19 trapping by Option ROM: IMMEDIATE – execute the trap right away; POSTPONED – execute the traps during legacy boot. **Boot option filter:** This option controls what devices system can boot to [UEFI and Legacy], [Legacy only] or [UEFI only].

**Option ROM Execution Order:** Controls the execution Option ROM, [Do not launch], [UEFI only] or [Legacy only].

## **5.1.11 SDIO Configuration**

![](_page_40_Picture_35.jpeg)

#### **SDIO Access Mode:**

Auto Option: Access SD device in DMA mode if controller supports it, otherwise in PIO mode. DMA Option: Access SD device in DMA mode.

PIO Option: Access SD device in PIO mode.

#### **5.1.12 USB Configuration**

![](_page_41_Picture_80.jpeg)

**Legacy USB Support:** Auto option disables legacy support if no USB devices are connected. Disable option will keep USB devices available only for EFI applications.

**XHCI Hand-off:** This is a workaround for OSes without XHCI hand-off support. The XHCI ownership change should be claimed by XHCI driver.

**EHCI Hand-off:** This is a workaround for OSes without EHCI hand-off support. The EHCI ownership change should be claimed by EHCI driver.

**USB Mass Storage Driver Support:** Enable/Disable USB Mass Storage Driver Support.

**USB transfer time-out:** The time-out value for Control, Bulk, and Interrupt transfers.

**Device reset time-out:** USB mass storage device Start Unit command time-out.

**Device power-up delay:** Maximum time the device will take before it properly reports itself to the Host Controller. "Auto" uses default value: for a Root port it is 100ms, for a Hub port the delay is taken from Hub descriptor.

## **5.1.13 Security Configuration**

![](_page_42_Picture_36.jpeg)

**XE EOP Message:** Send EOP Message Before Enter OS. **Intel® AT:** Enable/Disable BIOS AT Code from Running. **Intel® AT Platform PBA:** Enable/Disable BIOS AT Code from Running.

## **5.2 Chipset**

![](_page_43_Picture_23.jpeg)

## **5.2.1 Northbridge Configuration**

![](_page_43_Picture_24.jpeg)

#### **5.2.1.1 Intel IGD Configuration**

![](_page_44_Picture_60.jpeg)

**IGD Turbo Enable:** Enable/Disable: IGD Turbo.

**GFX Boost:** Enable/Disable GFX Boost.

**PAVC:** Enable/Disable Protected Audio Video Control.

**DVMT Pre-Allocated:** Select DVMT 5.0 Pre-Allocated (Fixed) Graphics Memory size used by the Internal Graphics Device.

**DVMT Total Gfx Mem:** Select DVMT 5.0 Total Graphics Memory size used by the Internal Graphics Device. **Aperture Size:** Select the Aperture Size.

#### **5.2.1.2 LCD Control**

![](_page_45_Picture_43.jpeg)

**Primary IGFX Boot Display:** Default setting is "VBIOS Default". "CRT"selects VGA, "EFP" selects DisplayPort, "LFP" selects LVDS.

![](_page_45_Picture_44.jpeg)

**LCD Panel Type:** Default setting is "1024x768 LVDS 24-bit".

![](_page_45_Picture_45.jpeg)

## **5.2.2 Southbridge Configuration**

![](_page_46_Picture_34.jpeg)

**High Precision Timer:** Enable or Disable the High Precision Event Timer. **Restore AC Power Loss:** Select AC power state when power is re-applied after a power failure.

#### **5.2.2.1 USB Configuration**

![](_page_46_Picture_35.jpeg)

#### **5.2.2.2 PCI Express Configuration**

![](_page_47_Picture_40.jpeg)

## **5.3 Security**

Administrator's and User's passwords could be set.

If ONLY the Administrator's password is set, then this only limits access to Setup and is only asked for when entering Setup. If ONLY the User's password is set, then this is a power on password and must be entered to boot or enter Setup. In Setup, the user will have administrator rights. The minimum length of the password is 3 and the maximum length is 20.

![](_page_47_Picture_41.jpeg)

#### **5.3.1 Security Boot Menu**

![](_page_48_Picture_36.jpeg)

**Secure Boot:** Secure Boot can be enabled if the System running in User mode with enrolled Platform Key (PK) and CSM function is disabled.

**Secure Boot Mode:** Secure Boot mode selector. 'Custom' Mode enables users to change Image Execution policy and manage Secure Boot Keys.

## **5.4 Boot**

![](_page_49_Picture_3.jpeg)

**Setup Prompt Timeout:** Number of seconds to wait for setup activation key. 65535 (0xFFFF) means indefinite waiting.

**Bootup NumLock State:** Select [Enable] or [Disable] for the keyboard NumLock state. **Quiet Boot:** Enables or Disables Quiet Boot option.

**Boot Order Priorities:** Set system boot order.

**Hard Drive BBS Priorities:** Set the order of the legacy devices in this group.

## **5.5 Save and Exit**

![](_page_49_Picture_87.jpeg)

**Chapter 6 Address Map**

## **6.1 I/O Port Address Map**

The assignments of the I/O port addresses for the CT-DBT0x under Windows® 7 Ultimate 64-bit are shown below.

![](_page_51_Picture_39.jpeg)

## **I/O Port Address Map (cont'd)**

![](_page_52_Picture_18.jpeg)

## **I/O Port Address Map (cont'd)**

![](_page_53_Picture_20.jpeg)

## **6.2 Interrupt Controller (IRQ) Map**

The interrupt controller map for the CT-DBT0x under Windows® 7 Ultimate 64-bit is shown below.

![](_page_54_Picture_23.jpeg)

[ISA] 0x0000005A (90) Microsoft ACPI-Compliant System (ISA) 0x0000005B (91) Microsoft ACPI-Compliant System [14] (ISA) 0x0000005C (92) Microsoft ACPI-Compliant System [14] (ISA) 0x0000005D (93) Microsoft ACPI-Compliant System [14] (ISA) 0x0000005E (94) Microsoft ACPI-Compliant System (ISA) 0x0000005F (95) Microsoft ACPI-Compliant System (ISA) 0x00000060 (96) Microsoft ACPI-Compliant System [ISA] 0x00000061 (97) Microsoft ACPI-Compliant System [L] (ISA) 0x00000062 (98) Microsoft ACPI-Compliant System [14] (ISA) 0x00000063 (99) Microsoft ACPI-Compliant System [SA] 0x00000064 (100) Microsoft ACPI-Compliant System (ISA) 0x00000065 (101) Microsoft ACPI-Compliant System (ISA) 0x00000066 (102) Microsoft ACPI-Compliant System [L] (ISA) 0x00000067 (103) Microsoft ACPI-Compliant System [SA] 0x00000068 (104) Microsoft ACPI-Compliant System [14] (ISA) 0x00000069 (105) Microsoft ACPI-Compliant System [14] (ISA) 0x0000006A (106) Microsoft ACPI-Compliant System [14] (ISA) 0x0000006B (107) Microsoft ACPI-Compliant System [14] (ISA) 0x0000006C (108) Microsoft ACPI-Compliant System (ISA) 0x000006D (109) Microsoft ACPI-Compliant System [SA] 0x0000006E (110) Microsoft ACPI-Compliant System (ISA) 0x0000006F (111) Microsoft ACPI-Compliant System [14] (ISA) 0x00000070 (112) Microsoft ACPI-Compliant System [Vell] (ISA) 0x00000071 (113) Microsoft ACPI-Compliant System [14] (ISA) 0x00000072 (114) Microsoft ACPI-Compliant System [SA] 0x00000073 (115) Microsoft ACPI-Compliant System [SA] 0x00000074 (116) Microsoft ACPI-Compliant System [SA] 0x00000075 (117) Microsoft ACPI-Compliant System [14] (ISA) 0x00000076 (118) Microsoft ACPI-Compliant System [54] (ISA) 0x00000077 (119) Microsoft ACPI-Compliant System [SA] 0x00000078 (120) Microsoft ACPI-Compliant System [14] (ISA) 0x00000079 (121) Microsoft ACPI-Compliant System [14] (ISA) 0x0000007A (122) Microsoft ACPI-Compliant System [14] (ISA) 0x0000007B (123) Microsoft ACPI-Compliant System [14] (ISA) 0x0000007C (124) Microsoft ACPI-Compliant System [14] (ISA) 0x0000007D (125) Microsoft ACPI-Compliant System [54] (ISA) 0x0000007E (126) Microsoft ACPI-Compliant System [54] (ISA) 0x0000007F (127) Microsoft ACPI-Compliant System [14] (ISA) 0x00000080 (128) Microsoft ACPI-Compliant System (ISA) 0x00000081 (129) Microsoft ACPI-Compliant System [14] (ISA) 0x00000082 (130) Microsoft ACPI-Compliant System [14] (ISA) 0x00000083 (131) Microsoft ACPI-Compliant System [14] (ISA) 0x00000084 (132) Microsoft ACPI-Compliant System [54] (ISA) 0x00000085 (133) Microsoft ACPI-Compliant System [14] (ISA) 0x00000086 (134) Microsoft ACPI-Compliant System [14] (ISA) 0x00000087 (135) Microsoft ACPI-Compliant System [14] (ISA) 0x00000088 (136) Microsoft ACPI-Compliant System [14] (ISA) 0x00000089 (137) Microsoft ACPI-Compliant System [14] (ISA) 0x0000008A (138) Microsoft ACPI-Compliant System [54] (ISA) 0x0000008B (139) Microsoft ACPI-Compliant System [140] (ISA) 0x0000008C (140) Microsoft ACPI-Compliant System [ISA] 0x0000008E (142) Microsoft ACPI-Compliant System [IM] (ISA) 0x0000008F (143) Microsoft ACPI-Compliant System [14] (ISA) 0x00000090 (144) Microsoft ACPI-Compliant System [14] (ISA) 0x00000091 (145) Microsoft ACPI-Compliant System (ISA) 0x00000092 (146) Microsoft ACPI-Compliant System (ISA) 0x00000093 (147) Microsoft ACPI-Compliant System  $\sqrt{148}$  (ISA) 0x00000094 (148) [149] (ISA) 0x00000095 (149) Microsoft ACPI-Compliant System [Vell] (ISA) 0x00000096 (150) Microsoft ACPI-Compliant System

Microsoft ACPI-Compliant System

![](_page_56_Picture_84.jpeg)

57

![](_page_57_Picture_78.jpeg)

![](_page_58_Picture_139.jpeg)

mpliant System mpliant System mpliant System mpliant System mpliant System mpliant System mpliant System mpliant System mpliant System mpliant System ompliant System ompliant System ompliant System ompliant System mpliant System mpliant System mpliant System mpliant System mpliant System mpliant System mpliant System mpliant System ompliant System ompliant System ompliant System ompliant System Compliant System ompliant System Compliant System Compliant System ompliant System ompliant System ompliant System ompliant System ompliant System ompliant System ompliant System ompliant System ompliant System ompliant System ompliant System ompliant System Compliant System ompliant System ompliant System Compliant System ompliant System ompliant System ompliant System ompliant System ompliant System ompliant System ompliant System ompliant System ompliant System ompliant System ompliant System ompliant System Compliant System ompliant System

[ISA] 0x0000018C (396) Microsoft ACPI-Compliant System (ISA) 0x0000018D (397) Microsoft ACPI-Compliant System (ISA) 0x0000018E (398) Microsoft ACPI-Compliant System [14] (ISA) 0x0000018F (399) Microsoft ACPI-Compliant System [SA] 0x00000190 (400) Microsoft ACPI-Compliant System [140] (ISA) 0x00000191 (401) Microsoft ACPI-Compliant System [SA] 0x00000192 (402) Microsoft ACPI-Compliant System (ISA) 0x00000193 (403) Microsoft ACPI-Compliant System (ISA) 0x00000194 (404) Microsoft ACPI-Compliant System [14] (ISA) 0x00000195 (405) Microsoft ACPI-Compliant System [14] (ISA) 0x00000196 (406) Microsoft ACPI-Compliant System [SA] 0x00000197 (407) Microsoft ACPI-Compliant System [54] (ISA) 0x00000198 (408) Microsoft ACPI-Compliant System (ISA) 0x00000199 (409) Microsoft ACPI-Compliant System [SA] 0x0000019A (410) Microsoft ACPI-Compliant System [14] (ISA) 0x0000019B (411) Microsoft ACPI-Compliant System [14] (ISA) 0x0000019C (412) Microsoft ACPI-Compliant System [SA] 0x0000019D (413) Microsoft ACPI-Compliant System [14] (ISA) 0x0000019E (414) Microsoft ACPI-Compliant System (ISA) 0x0000019F (415) Microsoft ACPI-Compliant System [ISA] 0x000001A0 (416) Microsoft ACPI-Compliant System [14] (ISA) 0x000001A1 (417) Microsoft ACPI-Compliant System [SA] 0x000001A2 (418) Microsoft ACPI-Compliant System [14] (ISA) 0x000001A3 (419) Microsoft ACPI-Compliant System [SA] 0x000001A4 (420) Microsoft ACPI-Compliant System [14] (ISA) 0x000001A5 (421) Microsoft ACPI-Compliant System [IM] (ISA) 0x000001A6 (422) Microsoft ACPI-Compliant System [54] (ISA) 0x000001A7 (423) [54] (ISA) 0x000001A8 (424) [SA] 0x000001A9 (425) Microsoft ACPI-Compliant System [Vell (ISA) 0x000001AA (426) Microsoft ACPI-Compliant System [14] (ISA) 0x000001AB (427) Microsoft ACPI-Compliant System [IM] (ISA) 0x000001AC (428) Microsoft ACPI-Compliant System (ISA) 0x000001AD (429) Microsoft ACPI-Compliant System [SA] 0x000001AE (430) Microsoft ACPI-Compliant System [SA] 0x000001AF (431) Microsoft ACPI-Compliant System [14] (ISA) 0x000001B0 (432) Microsoft ACPI-Compliant System [1433] (ISA) 0x000001B1 (433) Microsoft ACPI-Compliant System [14] (ISA) 0x000001B2 (434) Microsoft ACPI-Compliant System (ISA) 0x000001B3 (435) Microsoft ACPI-Compliant System [SA] 0x000001B4 (436) Microsoft ACPI-Compliant System [1431] (ISA) 0x000001B5 (437) Microsoft ACPI-Compliant System [SA] 0x000001B6 (438) Microsoft ACPI-Compliant System [54] (ISA) 0x000001B7 (439) Microsoft ACPI-Compliant System [140] (ISA) 0x000001B8 (440) Microsoft ACPI-Compliant System [SA] 0x000001B9 (441) Microsoft ACPI-Compliant System [ISA] 0x000001BA (442) Microsoft ACPI-Compliant System [143] (ISA) 0x000001BB (443) Microsoft ACPI-Compliant System [144] (ISA) 0x000001BD (445) Microsoft ACPI-Compliant System [Vell] (ISA) 0x000001BE (446) Microsoft ACPI-Compliant System (ISA) 0x000001BF (447) Microsoft ACPI-Compliant System [SA] 0x000001C0 (448) Microsoft ACPI-Compliant System  $\sqrt{2}$  (ISA) 0x000001C1 (449)  $\sqrt{2}$  (ISA) 0x000001C2 (450) (ISA) 0x000001C3 (451) Microsoft ACPI-Compliant System [14] (ISA) 0x000001C4 (452) Microsoft ACPI-Compliant System [SA] 0x000001C5 (453) Microsoft ACPI-Compliant System (ISA) 0x000001C6 (454) Microsoft ACPI-Compliant System

Microsoft ACPI-Compliant System Microsoft ACPI-Compliant System Microsoft ACPI-Compliant System Microsoft ACPI-Compliant System (ISA) 0x000001C7 (455) Microsoft ACPI-Compliant System

(ISA) 0x000001C8 (456) Microsoft ACPI-Compliant System (ISA) 0x000001C9 (457) Microsoft ACPI-Compliant System [Let (ISA) 0x000001CA (458) Microsoft ACPI-Compliant System [L] (ISA) 0x000001CB (459) Microsoft ACPI-Compliant System (ISA) 0x000001CC (460) Microsoft ACPI-Compliant System [ISA] 0x000001CD (461) Microsoft ACPI-Compliant System (ISA) 0x000001CE (462) Microsoft ACPI-Compliant System (ISA) 0x000001CF (463) Microsoft ACPI-Compliant System (ISA) 0x000001D0 (464) Microsoft ACPI-Compliant System (ISA) 0x000001D1 (465) Microsoft ACPI-Compliant System [IM] (ISA) 0x000001D2 (466) Microsoft ACPI-Compliant System (ISA) 0x000001D3 (467) Microsoft ACPI-Compliant System [ISA] 0x000001D4 (468) Microsoft ACPI-Compliant System (ISA) 0x000001D5 (469) Microsoft ACPI-Compliant System [IM] (ISA) 0x000001D6 (470) Microsoft ACPI-Compliant System [IM] (ISA) 0x000001D7 (471) Microsoft ACPI-Compliant System [IM] (ISA) 0x000001D8 (472) Microsoft ACPI-Compliant System [154] (ISA) 0x000001D9 (473) Microsoft ACPI-Compliant System [IM] (ISA) 0x000001DA (474) Microsoft ACPI-Compliant System (ISA) 0x000001DB (475) Microsoft ACPI-Compliant System 1 (ISA) 0x000001DC (476) Microsoft ACPI-Compliant System (ISA) 0x000001DD (477) Microsoft ACPI-Compliant System [14] (ISA) 0x000001DE (478) Microsoft ACPI-Compliant System [14] (ISA) 0x000001DF (479) Microsoft ACPI-Compliant System [14] (ISA) 0x000001E0 (480) Microsoft ACPI-Compliant System [148] (ISA) 0x000001E1 (481) Microsoft ACPI-Compliant System [SA] 0x000001E2 (482) Microsoft ACPI-Compliant System [14] (ISA) 0x000001E3 (483) Microsoft ACPI-Compliant System (ISA) 0x000001E4 (484) Microsoft ACPI-Compliant System (ISA) 0x000001E5 (485) Microsoft ACPI-Compliant System [SA] 0x000001E6 (486) Microsoft ACPI-Compliant System [14] (ISA) 0x000001E7 (487) Microsoft ACPI-Compliant System [SA] 0x000001E8 (488) Microsoft ACPI-Compliant System [14] (ISA) 0x000001E9 (489) Microsoft ACPI-Compliant System [SA] 0x000001EA (490) Microsoft ACPI-Compliant System [SA] 0x000001EB (491) Microsoft ACPI-Compliant System (ISA) 0x000001EC (492) Microsoft ACPI-Compliant System (ISA) 0x000001ED (493) Microsoft ACPI-Compliant System [14] (ISA) 0x000001EE (494) Microsoft ACPI-Compliant System [14] (ISA) 0x000001EF (495) Microsoft ACPI-Compliant System [14] (ISA) 0x000001F0 (496) Microsoft ACPI-Compliant System [14] (ISA) 0x000001F1 (497) Microsoft ACPI-Compliant System [14] (ISA) 0x000001F2 (498) Microsoft ACPI-Compliant System [14] (ISA) 0x000001F3 (499) Microsoft ACPI-Compliant System [SA] 0x000001F4 (500) Microsoft ACPI-Compliant System [14] (ISA) 0x000001F5 (501) Microsoft ACPI-Compliant System [14] (ISA) 0x000001F6 (502) Microsoft ACPI-Compliant System [14] (ISA) 0x000001F7 (503) Microsoft ACPI-Compliant System [14] (ISA) 0x000001F8 (504) Microsoft ACPI-Compliant System [14] (ISA) 0x000001F9 (505) Microsoft ACPI-Compliant System [14] (ISA) 0x000001FA (506) Microsoft ACPI-Compliant System [SA] 0x000001FB (507) Microsoft ACPI-Compliant System [14] (ISA) 0x000001FC (508) Microsoft ACPI-Compliant System [L] (ISA) 0x000001FD (509) Microsoft ACPI-Compliant System [14] (ISA) 0x000001FE (510) Microsoft ACPI-Compliant System

![](_page_61_Picture_18.jpeg)

## **6.3 Memory Map**

The memory map of DRAM for the CT-DBT0x under Windows® 7 Ultimate 64-bit is shown below.

![](_page_62_Picture_24.jpeg)

## **Memory Map (cont'd)**

![](_page_63_Picture_18.jpeg)

Copyright 2016 C&T Solution Inc. All Rights Reserved **www.candtsolution.com**

![](_page_64_Picture_1.jpeg)